# FileMaker Pro 14

# Utilisation d'une Connexion Bureau à distance avec FileMaker Pro 14

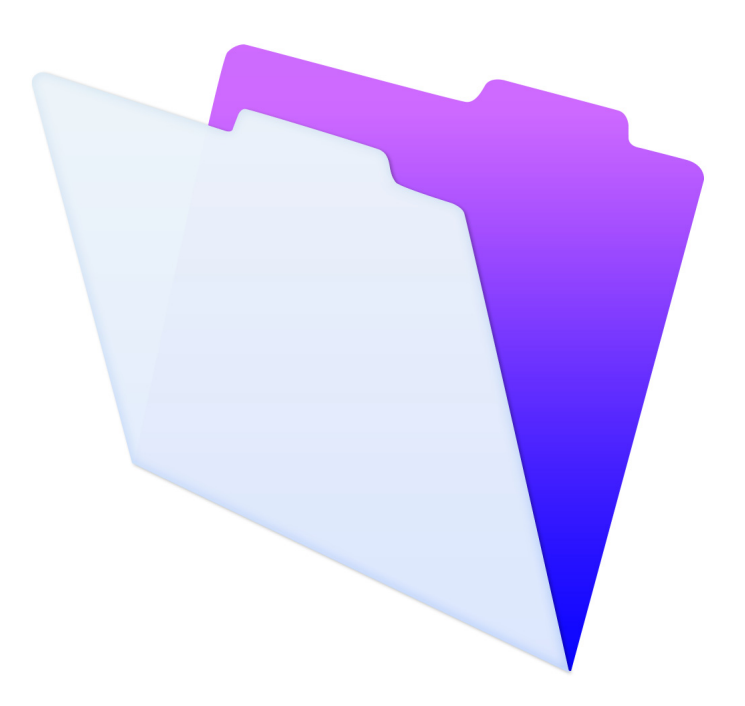

© 2007-2015 FileMaker, Inc. Tous droits réservés.

FileMaker, Inc. 5201 Patrick Henry Drive Santa Clara, Californie 95054

FileMaker et FileMaker Go sont des marques commerciales de FileMaker, Inc. déposées aux Etats-Unis et dans d'autres pays. Le logo en forme de dossier et FileMaker WebDirect sont des marques de FileMaker, Inc. Toutes les autres marques sont la propriété de leurs détenteurs respectifs.

La documentation de FileMaker est protégée par la législation sur les droits d'auteur. Vous n'êtes pas autorisé à créer des copies supplémentaires ni à distribuer cette documentation sans l'accord écrit de FileMaker. Vous devez posséder une copie sous licence valide de FileMaker pour utiliser cette documentation.

Toutes les personnes, sociétés, adresses email et URL citées dans les exemples sont fictives et toute ressemblance avec des personnes, des sociétés, des adresses email ou des URL existantes ne serait que pure coïncidence. La liste des auteurs est disponible dans les documents Remerciements fournis avec ce logiciel. Les produits tiers et les adresses URL sont mentionnés à titre indicatif uniquement, et non pas à titre de recommandation. FileMaker, Inc. se dégage de toute responsabilité concernant les performances de ces produits.

Pour plus de détails, visitez notre site Web à l'adresse suivante : http://www.filemaker.com/fr.

Edition : 01

### Table des matières

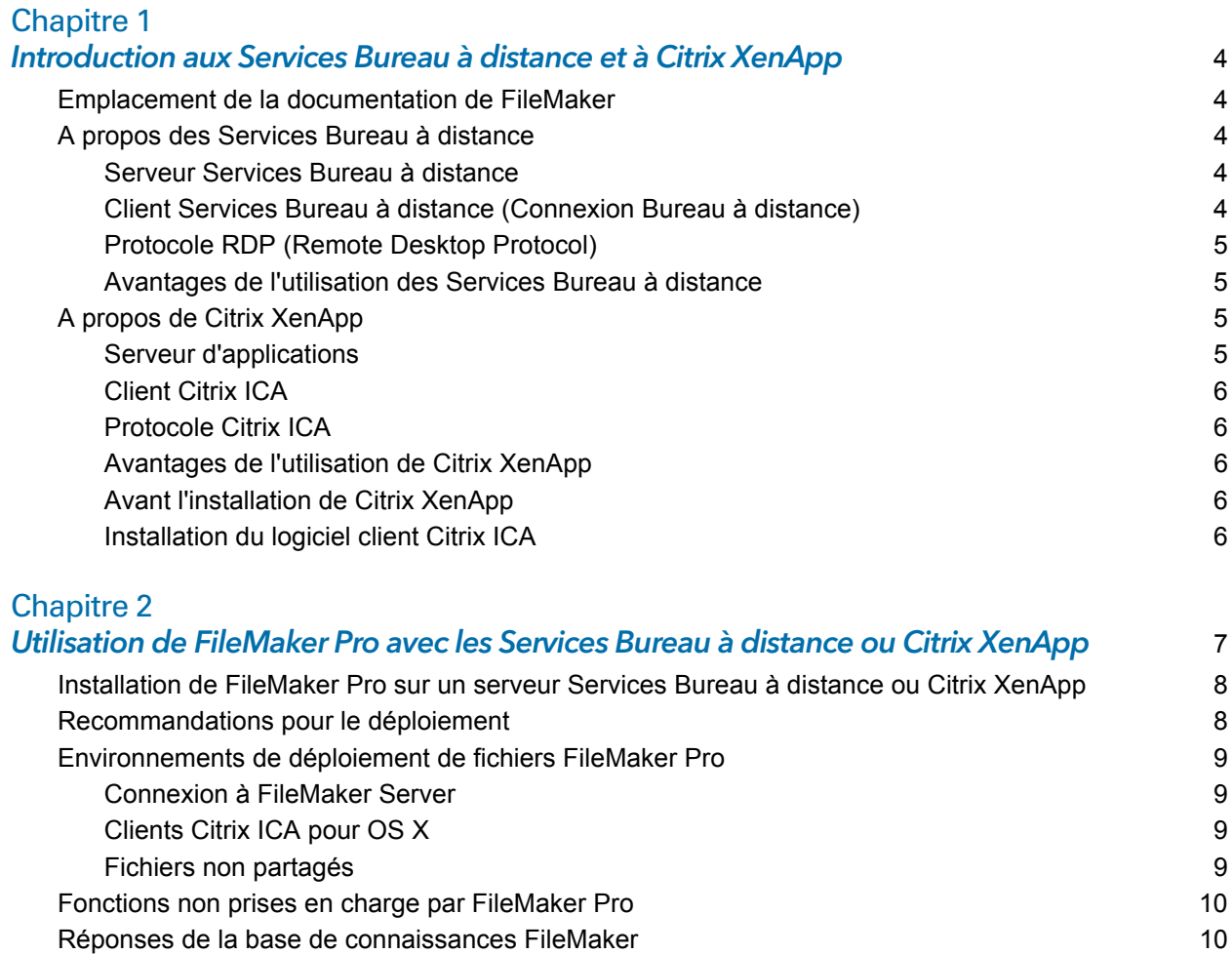

# <span id="page-3-0"></span>Chapitre 1 Introduction aux Services Bureau à distance et à Citrix XenApp

Ce chapitre décrit les Services Bureau à distance (anciennement Terminal Services) et Citrix XenApp. Pour plus d'informations concernant les versions supportées de Windows Server, Citrix XenApp et du logiciel client, consultez les spécifications techniques de FileMaker Pro disponibles à la page <http://www.filemaker.com/fr/products>.

#### <span id="page-3-1"></span>Emplacement de la documentation de FileMaker

Pour avoir des informations, regarder ou télécharger la documentation additionnelle de FileMaker, rendez-vous sur le site [http://www.filemaker.com/documentation/fr.](http://www.filemaker.com/documentation/fr)

#### <span id="page-3-2"></span>A propos des Services Bureau à distance

Les Services Bureau à distance sont un composant de Microsoft Windows Server qui permet d'accéder à distance aux applications installées sur une machine Windows Server, à partir d'une grande diversité d'ordinateurs et par le biais de différents types de connexions réseau.

Les Services Bureau à distance comprennent trois éléments : le serveur, le client et le protocole grâce auquel le serveur communique avec le client.

#### <span id="page-3-3"></span>Serveur Services Bureau à distance

Lorsque vous utilisez les Services Bureau à distance en mode serveur d'applications, toutes les applications sont exécutées sur le serveur. Le serveur Services Bureau à distance envoie exclusivement des informations visuelles au client et reçoit uniquement les données saisies à l'aide de la souris ou du clavier.

La configuration matérielle du serveur requise pour les Services Bureau à distance dépend du nombre de clients connectés simultanément et des besoins d'utilisation de ces clients. Visitez le site Web [http://www.microsoft.com.](http://www.microsoft.com)

Les Services Bureau à distance partagent les ressources exécutables entre les utilisateurs. La quantité de mémoire requise pour les utilisateurs supplémentaires qui exécutent une même application est par conséquent inférieure à la quantité de mémoire requise par le premier utilisateur qui charge l'application.

#### <span id="page-3-4"></span>Client Services Bureau à distance (Connexion Bureau à distance)

Le client Services Bureau à distance, ou client RDC (Remote Desktop Connection, Connexion Bureau à Distance), met le Bureau Windows à la disposition des utilisateurs par le biais d'une technologie client léger. Il suffit au client d'établir une connexion avec le serveur pour afficher les informations visuelles envoyées par ce dernier.

Le logiciel client Services de Bureau à distance doit être installé sur tous les ordinateurs nécessitant l'utilisation des Services Bureau à distance.

1 Windows : le logiciel Connexion Bureau à distance est installé par défaut. Vous pouvez également utiliser le composant Connexion par le Web au Bureau à distance.

1 OS X : vous devez télécharger le logiciel Bureau à distance de Microsoft. Visitez le site Web [http://www.microsoft.com/mac.](http://www.microsoft.com/mac)

#### <span id="page-4-0"></span>Protocole RDP (Remote Desktop Protocol)

Le protocole RDP (Remote Desktop Protocol) est automatiquement installé avec les Services Bureau à distance. La configuration de la connexion RDP suffit pour que les clients se connectent au serveur Services Bureau à distance. Vous ne pouvez configurer qu'une seule connexion RDP par carte réseau.

#### <span id="page-4-1"></span>Avantages de l'utilisation des Services Bureau à distance

- 1 Les entreprises peuvent déployer des applications Windows sur des systèmes plus anciens qui ne disposent pas toujours de ressources adéquates.
- 1 Les utilisateurs peuvent continuer d'exploiter les applications et systèmes d'exploitation existants.
- 1 Les entreprises peuvent déployer des applications Windows dans divers environnements par l'intermédiaire de réseaux locaux (LAN) et étendus (WAN).
- 1 Les administrateurs peuvent se contenter d'installer et de mettre à jour une copie unique de chaque application sur un serveur, plutôt que sur tous les ordinateurs du réseau.
- 1 Les applications en réseau sont plus performantes sur les connexions réseau lentes.

#### <span id="page-4-2"></span>A propos de Citrix XenApp

Citrix XenApp est un serveur d'applications qui s'exécute avec les Services Bureau à distance de Microsoft. Citrix XenApp étend la portée des Services Bureau à distance en permettant aux applications d'accéder à un plus large éventail de plates-formes et de clients et en assurant la prise en charge d'une plus grande gamme de fonctions, telles que la transparence des applications, une bande passante plus performante, une sécurité plus approfondie, la répartition des tâches et bien plus encore. Citrix XenApp possède trois composants similaires aux Services Bureau à distance dans Windows Server : le serveur, le client et le protocole Citrix Independent Computing Architecture (ICA) utilisé par le serveur pour communiquer avec le client.

#### <span id="page-4-3"></span>Serveur d'applications

Comme avec les Services Bureau à distance, lorsque vous exécutez Citrix XenApp, toutes les applications sont exécutées sur le serveur. De même, comme pour les Services Bureau à distance, le serveur envoie exclusivement des informations visuelles au client et reçoit uniquement les données saisies à l'aide de la souris ou du clavier du client.

La configuration matérielle du serveur requise pour Citrix XenApp dépend du nombre de clients connectés simultanément et des besoins d'utilisation de ces clients. Visitez le site Web <http://www.citrix.com>.

Services Bureau à distance et Citrix XenApp partagent les ressources exécutables entre les utilisateurs. La quantité de mémoire requise pour les utilisateurs supplémentaires qui exécutent une même application est par conséquent inférieure à la quantité de mémoire requise par le premier utilisateur qui charge l'application.

#### <span id="page-5-0"></span>Client Citrix ICA

Le client Citrix ICA utilise une technologie de client léger pour mettre à la disposition des utilisateurs un Bureau Windows ou une application. Contrairement aux clients Services Bureau à distance, lorsqu'une application transparente est publiée pour les clients Citrix ICA, l'application semble fonctionner en local sur le Bureau du client. Pour les Bureaux Windows et les applications, le client doit disposer uniquement d'une connexion au serveur ; le serveur présente toutes les informations visuelles nécessaires au client tandis que le client renvoie les informations de clavier et de souris au serveur. Le traitement de l'application est effectué sur le serveur ; l'application n'est pas effectivement chargée sur le client.

Vous trouverez les clients disponibles sur le site Web Citrix à l'adresse <http://www.citrix.com>.

#### <span id="page-5-1"></span>Protocole Citrix ICA

Le protocole Citrix ICA est installé en même temps que Citrix XenApp. Le protocole ICA, qui transmet les données entre le client Citrix ICA et Citrix XenApp, est conçu pour une prise en charge transparente des applications Windows, de la compression et du cryptage des données, de même qu'il affiche des exigences de faible bande passante.

Les connexions ICA ont été testées et sont prises en charge par le protocole TCP/IP lorsque FileMaker Pro est exécuté sur Citrix XenApp.

Remarque Si vous possédez des clients Services Bureau à distance accédant à Citrix XenApp via Connexion Bureau à distance, vous devez activer le protocole TCP/IP sur Citrix XenApp.

#### <span id="page-5-2"></span>Avantages de l'utilisation de Citrix XenApp

- 1 Les organisations peuvent déployer les applications Windows dans des environnements informatiques hétérogènes, quels que soient le matériel client, le système d'exploitation ou les connexions réseau.
- 1 Les utilisateurs peuvent continuer d'exploiter les applications et systèmes d'exploitation existants.
- Les directeurs informatiques peuvent prendre en charge des applications Windows spécifiques depuis un emplacement unique et gérer le déploiement, l'accès, les performances, la sécurité et la fiabilité des applications.
- 1 Les administrateurs ont uniquement besoin d'installer et de mettre à jour une copie d'une application sur un serveur et peuvent créer toute une gamme d'environnements d'applications, depuis les Bureaux Windows complets jusqu'aux applications Windows.
- 1 L'interface Web de Citrix fonctionnant avec Citrix XenApp est prise en charge dans le modèle de configuration FileMaker Pro et permet aux organisations d'intégrer des applications dans un navigateur Web standard.

#### <span id="page-5-3"></span>Avant l'installation de Citrix XenApp

Avant d'installer Citrix XenApp, les Services Bureau à distance doivent être définis pour une exécution en mode serveur d'applications. Visitez le site Web<http://www.microsoft.com>.

Avant d'installer Citrix XenApp, réfléchissez attentivement au nombre d'utilisateurs ou de clients qui se connecteront, aux types d'applications installées sur le serveur pour les clients ainsi qu'à la façon dont les utilisateurs se connecteront à Citrix XenApp.

#### <span id="page-5-4"></span>Installation du logiciel client Citrix ICA

Le logiciel client Citrix ICA doit être installé sur toutes les machines devant utiliser Citrix XenApp. Les clients Services Bureau à distance pourront accéder au serveur, mais ne posséderont pas l'intégralité des fonctionnalités à la disposition des clients Citrix ICA. Pour plus d'informations sur l'installation des clients Citrix ICA, consultez votre documentation Citrix.

# <span id="page-6-0"></span>Chapitre 2 Utilisation de FileMaker Pro avec les Services Bureau à distance ou Citrix XenApp

Ce chapitre décrit comment installer et utiliser FileMaker Pro sur un serveur Services Bureau à distance ou sur Citrix XenApp.

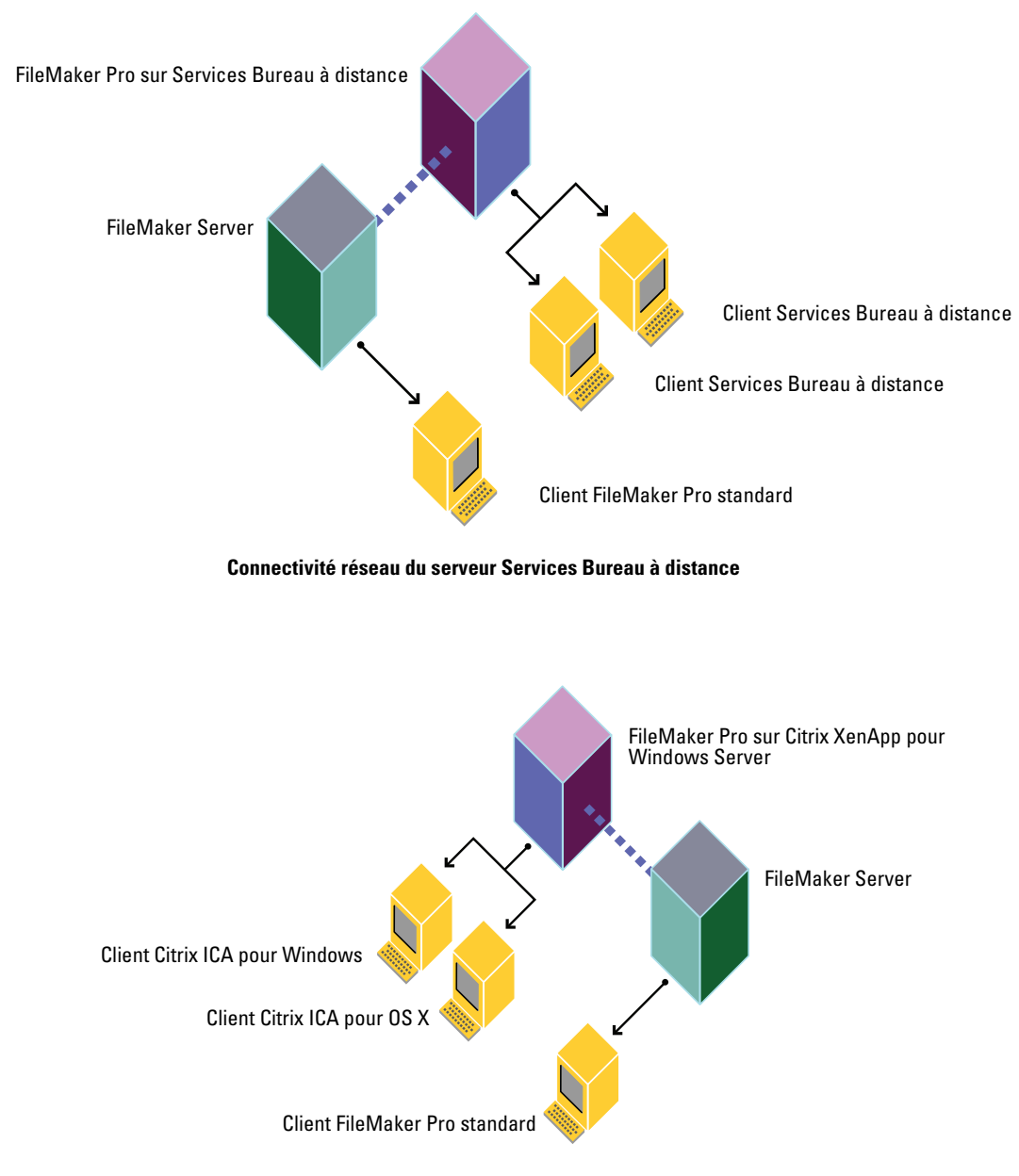

**Citrix XenApp pour connectivité réseau Windows Server**

#### <span id="page-7-0"></span>Installation de FileMaker Pro sur un serveur Services Bureau à distance ou Citrix XenApp

Remarque Une licence en volume FileMaker Pro est indispensable pour les installations décrites dans les sections suivantes. Les exemplaires de FileMaker Pro à licence unique ne sont pas pris en charge. FileMaker, Inc. a testé et certifié les versions internationales de FileMaker Pro, de Services Bureau à distance et de Citrix XenApp. Pour plus de détails sur les licences, consultez notre site Web à l'adresse [http://www.filemaker.com/fr.](http://www.filemaker.com/fr)

**1.** Si vous installez :

- 1 Services Bureau à distance : assurez-vous que les Services Bureau à distance sont installés et configurés sur votre ordinateur Windows Server et que vous êtes connecté en tant qu'administrateur.
- 1 Citrix XenApp : vérifiez que les Services Bureau à distance ont déjà été installés et configurés sur votre ordinateur Windows Server, que Citrix XenApp a été installé et que vous êtes connecté en tant qu'administrateur.

**2.** Effectuez l'une des opérations suivantes :

- 1 Si vous avez téléchargé le logiciel par voie électronique, double-cliquez dessus pour décompresser les fichiers.
- 1 Si vous avez un DVD FileMaker Pro, insérez-le dans votre lecteur de DVD.
- **3.** Dans le Panneau de configuration, double-cliquez sur **Installer une application sur un serveur Bureau à distance**.
- **4.** Suivez les instructions à l'écran pour localiser le programme d'installation de FileMaker Pro et démarrez l'installation.
- **5.** Lorsque vous avez terminé l'installation, cliquez sur **Terminer**.

Pour plus d'informations sur l'installation, consultez le *Guide d'installation et des nouvelles fonctions de FileMaker Pro et FileMaker Pro Advanced*.

#### <span id="page-7-1"></span>Recommandations pour le déploiement

Pour les serveurs Services Bureau à distance et Citrix XenApp :

- 1 Prévoyez davantage de RAM par client si votre solution est exigeante en mémoire ou si vous recourez à plusieurs autres applications, parallèlement à FileMaker Pro.
- **Utilisez un processeur rapide et récent.**

FileMaker prend en charge le déploiement et le développement des solutions FileMaker Pro fonctionnant sous Services Bureau à distance et sur les clients Citrix XenApp. Cependant, certains aspects du développement de FileMaker Pro peuvent ne pas fonctionner comme prévu.

#### <span id="page-8-0"></span>Environnements de déploiement de fichiers FileMaker Pro

#### <span id="page-8-1"></span>Connexion à FileMaker Server

Vous pouvez utiliser FileMaker Server pour héberger des fichiers sur le serveur Services Bureau à distance ou sur le serveur Citrix XenApp.

#### Services Bureau à distance

Le serveur Services Bureau à distance déployant FileMaker Pro accède à FileMaker Server qui héberge les fichiers FileMaker Pro sur les clients Services Bureau à distance et les clients FileMaker Pro locaux. Lorsqu'un utilisateur ouvre FileMaker Pro fonctionnant sous Services Bureau à distance, l'accès aux fichiers FileMaker Pro hébergés par FileMaker Server s'effectue de la même façon que l'accès à FileMaker Server dans un environnement réseau normal.

#### Citrix XenApp

FileMaker Server hébergera les fichiers FileMaker Pro sur les clients ICA à l'aide de Citrix XenApp déployant FileMaker Pro et continuera à héberger les fichiers sur les clients FileMaker Pro autonomes. Lorsqu'un utilisateur ouvre FileMaker Pro fonctionnant sous Citrix XenApp, l'accès aux fichiers FileMaker Pro hébergés par FileMaker Server s'effectue de la même façon que l'accès à FileMaker Server dans un environnement réseau normal.

Pour plus d'informations sur l'ouverture des fichiers partagés en tant que client, consultez l'aide FileMaker Pro.

Remarque FileMaker Server ne doit pas être installé sur le même ordinateur que Citrix XenApp et les Services Bureau à distance. FileMaker, Inc. ne prend pas en charge FileMaker Server installé sur la même machine que Citrix XenApp et les Services Bureau à distance.

#### <span id="page-8-2"></span>Clients Citrix ICA pour OS X

Lorsqu'un client ICA OS X accède à FileMaker Pro à l'aide de Citrix XenApp, n'oubliez pas que le client accédera à une application Windows. Les touches de raccourci utilisées sur le client OS X seront des raccourcis Windows ; l'aspect et l'utilisation de l'application seront également similaires à l'application Windows.

#### <span id="page-8-3"></span>Fichiers non partagés

Les clients Services Bureau à distance et Citrix XenApp peuvent accéder aux fichiers FileMaker Pro qui ne sont pas partagés sur un réseau. Les clients Services Bureau à distance et Citrix XenApp peuvent développer et déployer des fichiers non partagés de la même façon que tout autre fichier FileMaker Pro non partagé. Les fichiers partagés et l'hébergement point à point (Partage réseau FileMaker) ne sont pas pris en charge par les clients Services Bureau à distance et Citrix XenApp.

Remarque Pour désactiver le partage pour un fichier spécifique, choisissez le menu **Fichier** > **Partage** > **Partager avec les clients FileMaker**, puis sélectionnez le fichier et **Aucun utilisateur**.

#### <span id="page-9-0"></span>Fonctions non prises en charge par FileMaker Pro

- 1 Partage réseau FileMaker avec d'autres clients FileMaker Pro
- Partage ODBC/JDBC
- 1 Plug-ins tiers—Les développeurs de plug-ins doivent tester et certifier les plug-ins exécutés sur Services Bureau à distance

#### <span id="page-9-1"></span>Réponses de la base de connaissances FileMaker

Dans la base de connaissances FileMaker, recherchez les réponses apportées à l'exécution de FileMaker Pro sur les Services Bureau à distance ou Citrix XenApp. Pour accéder à la Base de connaissances FileMaker, rendez-vous sur le site [http://filemaker-fr.custhelp.com/.](http://filemaker-fr.custhelp.com/)